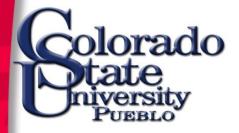

# **Open Encumbrances**

Presented by: Business Financial Services

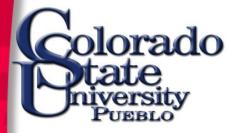

## Why is this Important

- Encumbrances are funds that are reserved for a future expense
- They are factored in when looking at budgets and availability of funds
- \$3+ million encumbered funds from previous FYs
- \$7+ million encumbered funds for current FY
- Documents will be delayed or disapproved if funds are not available

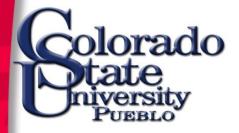

#### To check for open encumbrances go to the link under Balance Inquiries

| Balance Inquiries                                                                                                    |  |
|----------------------------------------------------------------------------------------------------|--|
| General Ledger                                                                                                    |  |
| <ul> <li><u>Available Balances</u></li> <li><u>Balances by Consolidation</u></li> <li><u>Cash Balances</u></li> <li><u>General Ledger Balance</u></li> <li><u>General Ledger Entry</u></li> <li><u>General Ledger Pending Entry</u></li> <li><u>Open Encumbrances</u></li> </ul> |  |

#### Change the chart code to PB, enter the account number, and click search.

| Open Encumbrance Lookup 🞅        |                  |
|----------------------------------|------------------|
|                                  |                  |
| Fiscal Year:                     | 2019 🔍           |
| Chart Code:                      | РВ               |
| Account Number:                  | 1310431          |
| Sub-Account Number:              | ©                |
| Object Code:                     | <u> </u>         |
| Sub-Object Code:                 | <u> </u>         |
| Balance Type:                    | © (9)            |
| Document Type:                   | <u> </u>         |
| Origin Code:                     | <u> </u>         |
| Document Number:                 |                  |
| Include Pending Ledger Entry:    | No Approved All  |
| Include Zeroed Out Encumbrances: | Include  Exclude |
| search cl                        | ear cancel       |

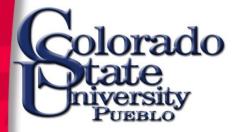

#### The document number is either a Purchase Order number or a TEM number

| 9 items retrieved, displaying all items. |                             |                                 |                                     |                              |                                  |                               |                                |                              | Ļ                         |                                          | Ļ                     | Ļ                              | Ļ                                   |                                   |
|------------------------------------------|-----------------------------|---------------------------------|-------------------------------------|------------------------------|----------------------------------|-------------------------------|--------------------------------|------------------------------|---------------------------|------------------------------------------|-----------------------|--------------------------------|-------------------------------------|-----------------------------------|
| <u>Fiscal</u><br><u>Year</u>             | <u>Chart</u><br><u>Code</u> | <u>Account</u><br><u>Number</u> | <u>Sub-Account</u><br><u>Number</u> | <u>Object</u><br><u>Code</u> | <u>Sub-Object</u><br><u>Code</u> | <u>Balance</u><br><u>Type</u> | <u>Document</u><br><u>Type</u> | <u>Origin</u><br><u>Code</u> | Document<br><u>Number</u> | Description                              | <u>Open</u><br>Amount | <u>Closed</u><br><u>Amount</u> | <u>Outstanding</u><br><u>Amount</u> | <u>Transaction</u><br><u>Date</u> |
| <u>2019</u>                              | <u>PB</u>                   | <u>1310431</u>                  |                                     | <u>6050</u>                  |                                  | <u>EX</u>                     | TA                             | <u>01</u>                    | T-97337                   | TIMOTHY R PRUETT 02/26/2019<br>PUEBLO    | 137.50                | 0.00                           | 137.50                              | 02/27/2019                        |
| <u>2019</u>                              | <u>PB</u>                   | 1310431                         |                                     | <u>6208</u>                  |                                  | <u>EX</u>                     | <u>PO</u>                      | <u>01</u>                    | 505594                    | OFFICEMAX INC                            | 5.90                  | 0.00                           | 5.90                                | 06/29/2018                        |
| <u>2019</u>                              | <u>PB</u>                   | <u>1310431</u>                  |                                     | <u>6208</u>                  |                                  | <u>EX</u>                     | <u>PO</u>                      | <u>01</u>                    | 519322                    | OFFICEMAX INC                            | 150.00                | 0.00                           | 150.00                              | 06/29/2018                        |
| <u>2019</u>                              | <u>PB</u>                   | <u>1310431</u>                  |                                     | <u>6225</u>                  |                                  | <u>EX</u>                     | <u>PO</u>                      | <u>01</u>                    | 481469                    | OFFICEMAX INC                            | 167.66                | 0.00                           | 167.66                              | 06/29/2018                        |
| <u>2019</u>                              | <u>PB</u>                   | <u>1310431</u>                  |                                     | <u>6603</u>                  |                                  | <u>EX</u>                     | <u>PO</u>                      | <u>01</u>                    | 602928                    | Konica Minolta Business Solutions<br>USA | 500.00                | 158.12                         | 341.88                              | 07/06/2018                        |
| <u>2019</u>                              | <u>PB</u>                   | 1310431                         |                                     | <u>6603</u>                  |                                  | <u>EX</u>                     | <u>PO</u>                      | <u>01</u>                    | 602930                    | Konica Minolta Premier Finance           | 1,021.44              | 766.08                         | 255.36                              | 07/06/2018                        |
| <u>2019</u>                              | <u>PB</u>                   | <u>1310431</u>                  |                                     | <u>6603</u>                  |                                  | <u>EX</u>                     | <u>PO</u>                      | <u>01</u>                    | 619837                    | Konica Minolta Business Solutions<br>USA | 250.00                | 4.85                           | 245.15                              | 11/09/2018                        |
| <u>2019</u>                              | <u>PB</u>                   | <u>1310431</u>                  |                                     | <u>6603</u>                  |                                  | <u>EX</u>                     | <u>PO</u>                      | <u>01</u>                    | 619838                    | Konica Minolta Premier Finance           | 1,021.44              | 134.56                         | 886.88                              | 11/09/2018                        |
| <u>2019</u>                              | <u>PB</u>                   | <u>1310431</u>                  |                                     | <u>6611</u>                  |                                  | <u>EX</u>                     | <u>PO</u>                      | <u>01</u>                    | 484130                    | Educational Billing Services             | 1,192.00              | 0.00                           | 1,192.00                            | 06/29/2018                        |

Export options: <u>CSV | spreadsheet | XML</u>

The open amount is the original amount of the Purchase Order or Travel Authorization, or what rolled forward from previous fiscal years. The closed amount is what has been paid so far.

### The outstanding amount is what is remaining and the number to focus on. Export or print this page.

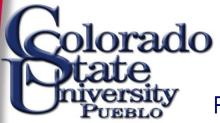

#### Review Purchase Orders to determine course of action. Select Purchase Order under Custom Document Searches

| Custom Document Searches                                                                                                    |  |
|----------------------------------------------------------------------------------------------------|--|
| Financial Transactions                                                                                                    |  |
| Accounts Receivable                                                                                                    |  |
| <ul> <li><u>Customer Invoices</u></li> <li><u>Customer Credit Memos</u></li> <li><u>Customer Invoice Writeoffs</u></li> <li><u>Cash Controls</u></li> <li><u>Payment Applications</u></li> </ul>                  |  |
| Capital Asset Management                                                                                                    |  |
| <u>Asset Maintenance</u>                                                                                                    |  |
| Effort Certification                                                                                                    |  |
| <u>Effort Certification</u>                                                                                                    |  |
| Financial Processing                                                                                                    |  |
| Disbursement Vouchers                                                                                                    |  |
| Purchasing/Accounts Payable                                                                                                    |  |
| <ul> <li><u>Electronic Invoice Rejects</u></li> <li><u>Payment Requests</u></li> <li><u>Purchase Orders</u></li> <li><u>Receiving</u></li> <li><u>Reguisitions</u></li> <li><u>Vendor Credit Memos</u></li> </ul> |  |
| Travel                                                                                                    |  |
| <ul> <li><u>Travel Authorization</u></li> <li><u>Travel Reimbursement</u></li> </ul>                                                                                                    |  |

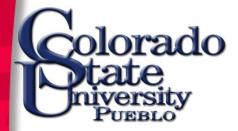

### Enter the Purchase Order number from the Open Encumbrances screen in the Purchase Order # field. Click search.

| Document Search ? | detailed                      | search superuser search clear saved searches                                                                                                    | Searches | ۲                |
|-------------------|-------------------------------|----------------------------------------------------------------------------------------------------|----------|------------------|
|                   |                               |                                                                                                    |          | * required field |
|                   | Document Type:                |                                                                                                    |          |                  |
|                   | Initiator:                    | 9 📮 ?                                                                                                    |          |                  |
|                   | Document Id:                  | ?                                                                                                    |          |                  |
|                   | Application Document Status:  | INCOMPLETE STATUSES<br>- In Process<br>- Awaiting Fiscal Officer Review<br>- Awaiting New Unordered Item Review<br>- Disapproved New Unordered Item Rev | view *   |                  |
|                   | Date Created From:            | ?                                                                                                    |          |                  |
|                   | Date Created To:              |                                                                                                    |          |                  |
|                   | Document Description:         |                                                                                                    | ?        |                  |
|                   | Organization Document Number: | ?                                                                                                    |          |                  |
|                   | Purchase Order #:             | 505594                                                                                                    |          |                  |
|                   | Requisition #:                | ?                                                                                                    |          |                  |
|                   |                               |                                                                                                    |          |                  |

#### Open the document by clicking on the underlined Document ID number.

|             | <u>ument</u><br>Id | <u>Status</u> | Document Description              | <u>Organization</u><br>Document Number | <u>Purchase</u><br><u>Order #</u> | Purchase Order<br>Doc Status | <u>Contract</u><br><u>Manager Name</u> | <u>Chart/Org</u> | Vendor           | <u>University</u><br>Fiscal Year | Туре              | Solicitation<br>Number | EPLS<br>Indicator | Account<br>Number | <u>Ledger</u><br><u>Document</u><br><u>Type</u> | <u>Total</u><br><u>Amount</u> | <u>Route</u><br>Log |
|-------------|--------------------|---------------|-----------------------------------|----------------------------------------|-----------------------------------|------------------------------|----------------------------------------|------------------|------------------|----------------------------------|-------------------|------------------------|-------------------|-------------------|-------------------------------------------------|-------------------------------|---------------------|
| <u>8704</u> | <u>4310</u>        |               | 2016-04-14<br>VICKI.BECKER@COLOST |                                        | 505594                            | Open                         | User,Kuali                             | PB-P302          | OFFICEMAX<br>INC | 2016                             | Purchase<br>Order |                        | N                 | 1310431           | PO                                              | 82.80                         | à                   |

. . . . .

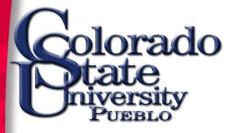

Look at the line items and see which one hasn't been paid.

Was this item received? Returned? Does an invoice need to be send to AP to remit payment? Or does the PO need to be closed?

| Items         |                 |          |            | ▼ hide       |                |                                |           |               |         |             |
|---------------|-----------------|----------|------------|--------------|----------------|--------------------------------|-----------|---------------|---------|-------------|
|               |                 |          |            |              |                |                                |           |               |         |             |
| Current Items |                 |          |            |              |                |                                |           |               |         |             |
| Item Line #   | Item Type       | Quantity | UOM        | Catalog #    | Commodity Code | Description                    | Unit Cost | Extended Cost | Actions | Amount Paid |
| Item 1        |                 |          |            |              |                |                                |           |               |         |             |
| 1             | QUANTITY        | 1.00     | SET<br>SET | N228101      |                | ACCENT RT ASST 8CT             | 8.83      | 8.83          |         | 8,1         |
| -             | show Accounti   | ng Lines |            |              |                |                                |           |               |         |             |
| Item 2        |                 |          |            |              |                |                                |           |               |         |             |
| 2             | QUANTITY        | 6.00     | EA<br>EACH | N10D79488    |                | SCRTY COUNTR PN REFILL 1MM BLK | 0.90      | 5.40          |         | 5.4         |
| 2             | show Accounti   | ng Lines |            |              |                |                                |           |               |         | 5.          |
| Item 3        |                 |          |            |              |                |                                |           |               |         |             |
| 3             | QUANTITY        | 3.00     | EA<br>EACH | N10D79486    |                | SECURITY COUNTER PEN 1MM BLK   | 1.37      | 4.11          |         | 4.:         |
| 5             | ▶ show Accounti | ng Lines |            |              |                |                                |           |               |         |             |
| Item 4        |                 |          |            |              |                |                                |           |               |         |             |
| 4             | QUANTITY        | 2.00     | BX<br>BOX  | F10D810838   |                | FILE FLDR LTR 1/3CUT MAN 100CT | 5.71      | 11.42         |         | 11.4        |
|               | ▶ show Accounti | ng Lines |            |              |                |                                |           |               |         |             |
| Item 5        |                 |          |            |              |                |                                |           |               |         |             |
| 5             | QUANTITY        | 1.00     | EA<br>EACH | R1035564     |                | OMX MESSAGE STAMP COPY         | 5.90      | 5.90          |         | 0.0         |
|               | show Accounti   | ng Lines |            |              |                |                                |           |               |         |             |
| Item 6        |                 |          |            |              |                |                                |           |               |         |             |
| 6             | QUANTITY        | 1.00     | EA<br>EACH | M19637A001AA |                | PRINTING CALCULATOR MP11DX     | 47.14     | 47.14         |         | 47.:        |
|               | ▶ show Accounti | ng Lines |            |              |                |                                |           |               |         |             |

If the PO needs to be closed then email the request to Purchasing, providing the PO# and brief description as to why it should be closed.

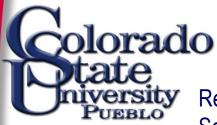

Document Search 🦻

Review Travel Authorizations to determine course of action. Click on Doc Search then enter TA as the Document Type and hit tab. Then type in the T# from the Open Encumbrances screen into the TEM Doc# field. Click Search

detailed search superuser search clear saved searches Searches

|                               | * required fiel                                                                                                    |
|-------------------------------|----------------------------------------------------------------------------------------------------|
|                               |                                                                                                    |
| Document Type:                |                                                                                                    |
| Initiator:                    | S I ?                                                                                                    |
| Document Id:                  | ?                                                                                                    |
| Application Document Status:  | In Process<br>Awaiting Traveler Review<br>Awaiting Fiscal Officer Review<br>Awaiting Organization Review<br>Awaiting Division Review |
| Date Created From:            |                                                                                                    |
| Date Created To:              |                                                                                                    |
| Document Description:         |                                                                                                    |
| Organization Document Number: | ?                                                                                                    |
| TEM Doc #:                    | T-97337                                                                                                    |
| Trip Begin From:              | [] []                                                                                                    |
| Trip Begin To:                | [9]                                                                                                    |

#### Open the document by clicking on the underlined Document ID

| Document Id | <u>Status</u> | Document Description               | Organization Document Number | Document Status        | TEM Doc # | <u>Object Code</u> | Account Number | Ledger Document Type | <u>Total Amount</u> | <u>Route Log</u> |
|-------------|---------------|------------------------------------|------------------------------|------------------------|-----------|--------------------|----------------|----------------------|---------------------|------------------|
| 18318466    | FINAL         | TIMOTHY R PRUETT 02/26/2019 PUEBLO | T-97337                      | Open For Reimbursement | T-97337   | 6050               | 1310431        | TA                   | 137.50              | d                |

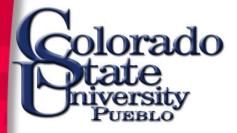

Has a reimbursement been done already? Check the View Related Documents tab. Does a reimbursement need to be done? Or does the TA need to be closed?

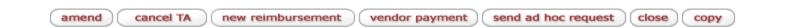

Select new reimbursement if a reimbursement needs to be done or select cancel TA to close out the trip and relieve the encumbrance.

Only the traveler or the travel arranger have these options.

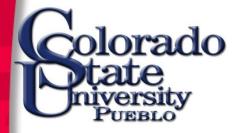

## Questions?

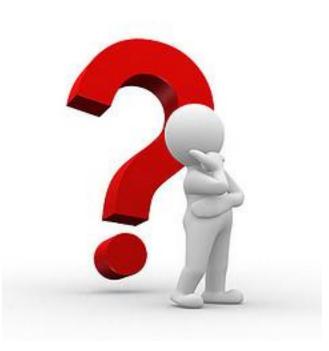

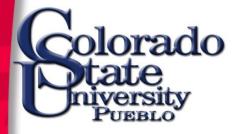

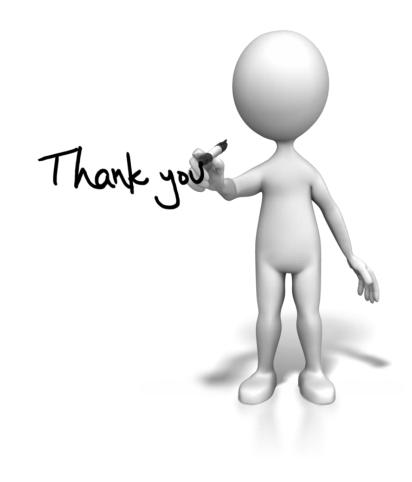